# MPEG データ解析ツールの開発

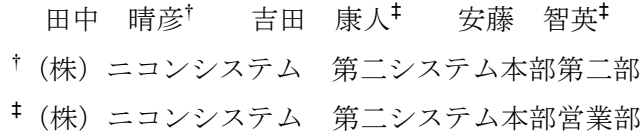

#### 1.はじめに

近年 MPEG による画像符号化のエンコーダや デコーダの開発がハードウェア、ソフトウェア 共に盛んに行われているが、そのテスト時に出 来上がった動画データが規格に則っているかを 検証することが必要になってくると考えられる。

プレーヤーだけでデータを見るには大雑把で あるし、ダンプリスト等でチェックするのは非 常に労力がかかると思われる。そこで、MPEG データの内容をマクロブロック単位でビジュア ルに確認出来るツールを PC 上のソフトウェアと して開発した。

対象とするデータとしては MPEG-1,2,4 と順 次開発してきたが、今回は MPEG-4 のシンプル プロファイルに対応したツールとして製品化す ることにした。したがって本文で使用する用語 については、MPEG-4[2]で規定されているものに 準拠する。 3−569 デ-14 情報処理学会第65回全国大会

### 2.特徴

 本ツールは MPEG データの内容を PC 上でグ ラフィカルに確認出来ることを特徴とする。画 面を2つに分割し、片方にデータの構造をアイ コンによるツリー表示で表し、そのアイコンを 選択することでそれに対応するデータをもう片 方の画面に表示出来るようにした。

主な機能を下に列挙する。

- (1)ビジュアルストリームの解析、VOP、マクロ ブロック等の表示。
- (2)マクロブロック内の各パラメータ、DCT 係数、 動きベクトル等の表示。
- (3)ビットレートや量子化係数のグラフ表示。
- (4)システムストリームの解析とその要素の表示。
- (5)システムストリームからビジュアルストリー ムの取り出し。
- (6)エラーチェック。

本文では、これらの中から主なものについて説 明する。

Development of analysis tools for MPEG data.

## 3.ビジュアルストリーム解析

 ビジュアルストリームファイルを入力すると 図 1 に示すようなツリー表示を行う。resync marker があるデータでは VOP の下にビデオパ ケットがあり、さらにデータパーティショニン グされている場合は、それぞれの区分をアイコ ンとして表示する。

VOP のアイコンを選択すると対応するフレー ムの画像を表示する。通常のプレーヤーの様に 順次表示するのではなく、希望する画像を直接 表示することが出来る。

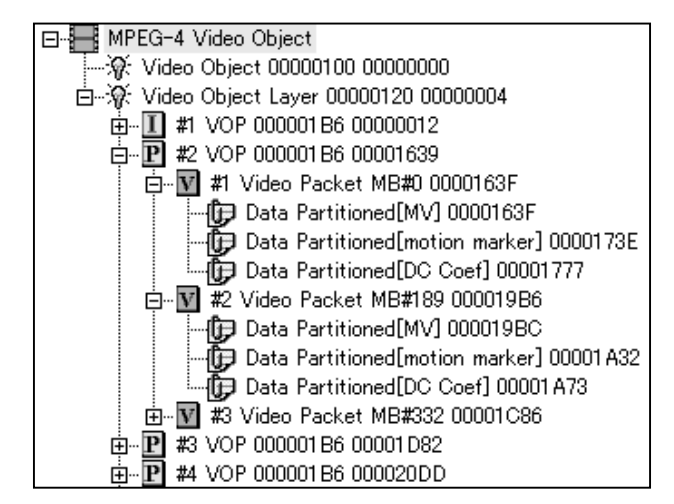

#### 図1 ビジュアルストリームのツリー表示例

 画像を表示するモードにはマクロブロックに 分割して表示するモードがあり、そこではマク ロブロック単位でデータを表示することが出来 る。また動きベクトルをビジュアルに表示する ことも出来る。図 2 に動きベクトル表示の例を 示す。

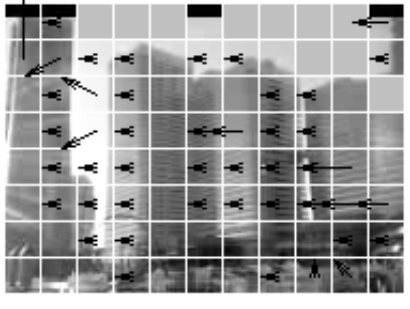

図2 動きベクトル表示例

Haruhiko TANAKA<sup>†</sup>, Yasuhito YOSHIDA<sup>‡</sup>, Tomohide ANDO<sup>‡</sup> †2nd Department 2nd System Division, Nikon Systems Inc. ‡Sales Department 2nd System Division, Nikon Systems Inc.

 本ツールではデータの内容を表示するだけで はなく、時間変動に対するビットレート値を表 示する機能を用意した。計算する単位としては、 フレーム、秒、GOV である。図 3 にフレーム単 位でのビットレートを求めた時の表示を示す。 このデータはグラフ表示だけではなく、数値デ ータとしても活用出来るようにテキストデータ として出力出来る。

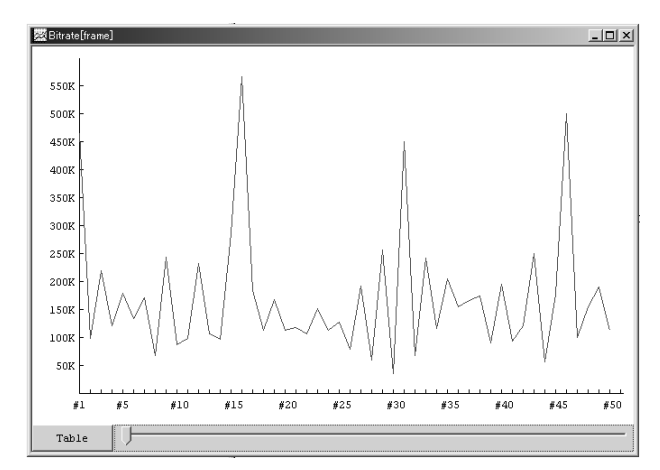

図3 ビットレート表示の例

## 4.システムストリーム解析

現在 PC 上で MPEG-4 データとして流通して いるデータのフォーマットとしては、マイクロ ソフト社の ASF とアップル社の QuickTime フ ァイルとがある。本ツールでは公開されている 規格書[1][3]を基にして、これらのフォーマットを 解析出来るようにした。ASF ファイルを入力し た時のツリー表示を図 4 に示す。

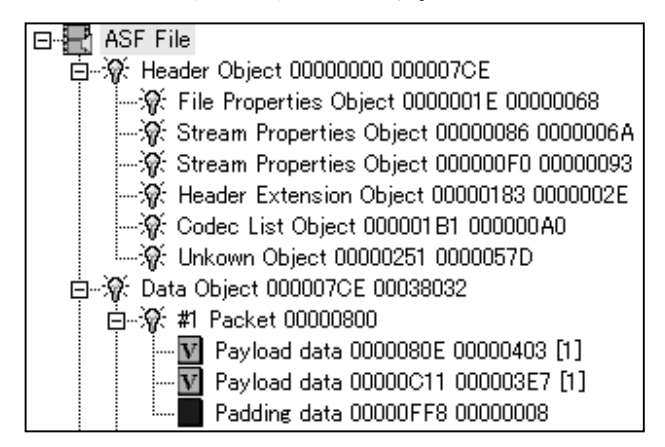

図 4 ASF ファイルのツリー表示例

 この解析された状態から、ビジュアルストリ ームのみを取り出し、あたかも独立したビジュ アルストリームとして前節で説明した機能を適 応することが可能となる。

## 5.エラーチェック機能

 本ツールでは MPEG データにエラーが含まれ ているかをチェックする機能がある。エラーが あるデータを入力するとエラー含まれているオ ブジェクトに対応するアイコンの色が変わるな ど、ビジュアルに確かめることが出来る。

MPEG データには、チェックサムのようなデ ータ自体の正当性をチェックするようなデータ が含まれていない。本ツールではデータにエラ ーがあるかどうかのチェック機能として次の条 件でチェックしている。

(1)マーカービットが 1 でない場合。

- (2)存在しない可変長コード(VLC)を検出した場 合。
- (3)DCT 係数を求める時に run が 64 より大きか った場合。
- (4)DCT 係数を求める時に level の絶対値が 1000 より大きかった場合。
- (5)resync marker がある場合で、デコードして いるマクロブロック数がビデオパケットヘッ ダーに定義されているマクロブロック数を超 えた場合。

ここで、(4)の場合は必ずしもエラーであるとは 限らないが、このような値になる場合は注意す る必要があると思われるので、条件に入れてい る。

# 6.まとめ

MPEG データの解析ツールの開発を行い、エ ンコーダやデコーダの研究開発時にデータの内 容を確認するツールとしてまとめることが出来 た。今後は対応するプロファイルを増やし、オ ーディオデータについても対応をしていきたい と考えている。また可能であれば MPEG だけで はなく別の圧縮方式も取り入れ、より広範囲に 亘って利用出来るツールにしていきたいと考え ている。

# 7.参考文献

[1] ISO/ICE 14496-1 "Information technology – coding of audio-visual objects - Part 1: System" [2] ISO/ICE 14496-2 "Information technology – coding of audio-visual objects - Part 2: Visual" [3] Microsoft Corporation "Advanced Systems Format (ASF)", Document Revision 01.13.00e - 2/7/2002